## Robot C: Starting Guide

16-311 Intro to Robotics Spring 2010

### Content

- Hello World
- Similarities & Differences to C
- Motors & Encoders
- Sensors
- **Printing to the Screen**
- Downloading Code
- **Debugging**
- Advanced Topics
- Tips

### Hello World

For main use "task"

```
task main()
{
    nxtDisplayTextLine(0, "Hello World!");
}
```
# Similarities & Differences to C

#### **Similarities**

- Loops and conditionals work the same.
- Same primitives with the addition of bool
- Functions work the same
- Preprocessor works the same

#### **Differences**

- Missing of the standard libraries (stdio, stdlib)
	- No memory allocation
- No pointers
- Typically (for us) the whole program is in one file

# Motors & Encoders

- At the heart of your programming will be driving the motors and getting encoder information from them.
- Motors
	- $\bullet$  -100 = full reverse
	- $\bullet$  0 = stop
	- $\bullet$  100 = full forward
	- 3 motor outputs (A, B, and C)
- Encoders
	- Measures number of turns
	- One per motor
	- Can only be set to 0
	- 32bit integer

 $motor[motorA] = -100;$  $motor[motorB] = 0;$  $motor[motorC] = 100;$ 

nMotorEncoder[motorA] = 0; while(nMotorEncoder[motorB] < 10);

#### Sensors

- Touch, sound, IR, sonar, among others.
- Must first declare the sensors

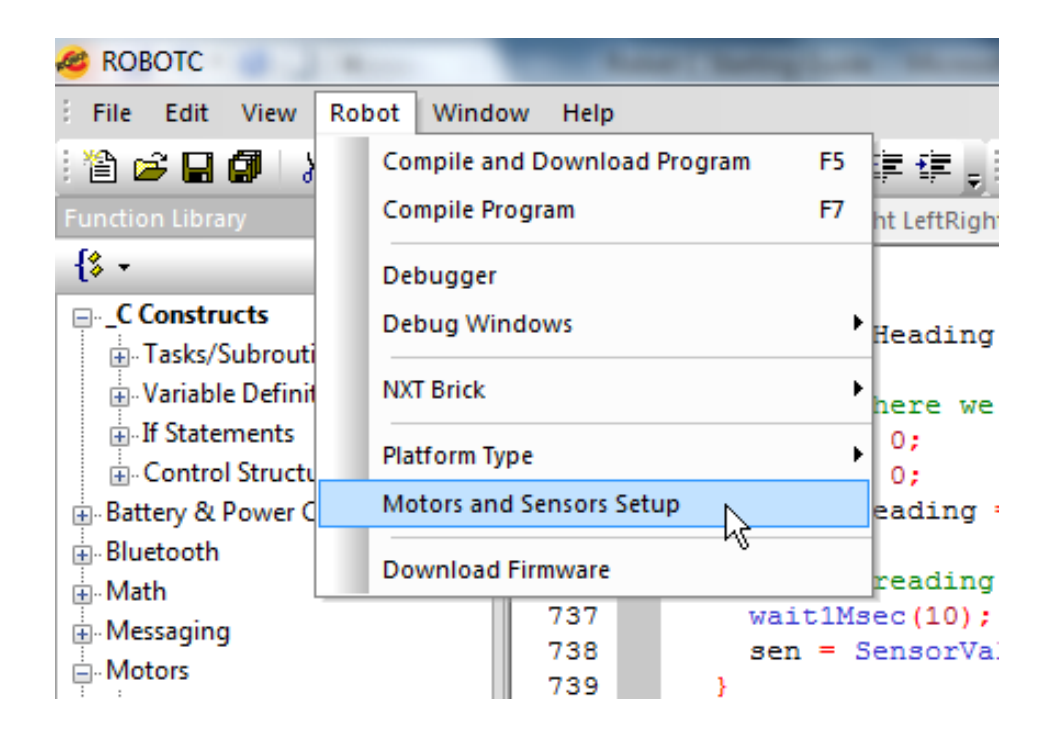

#### Sensors

• Select and name the desired sensors

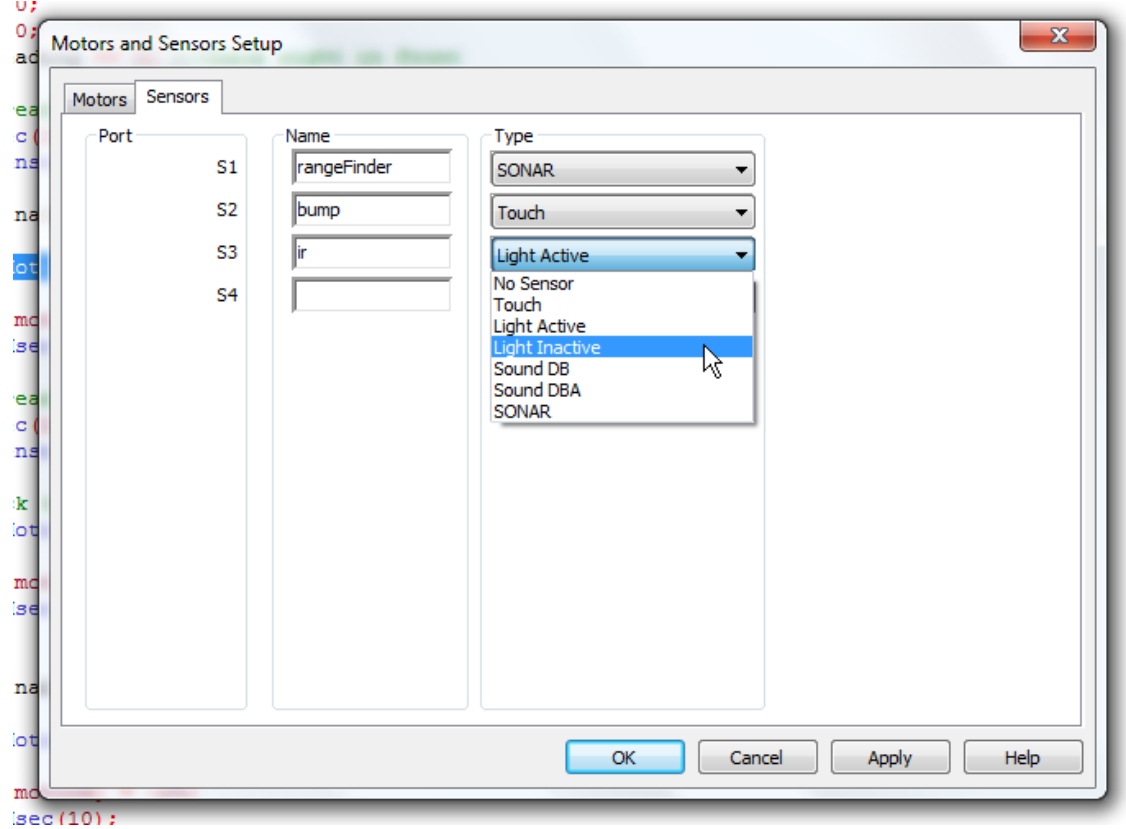

• 4 sensor inputs (S1, S2, S3, and S4)

#### Sensors

Pragmas generated at the top of the file by the setup:

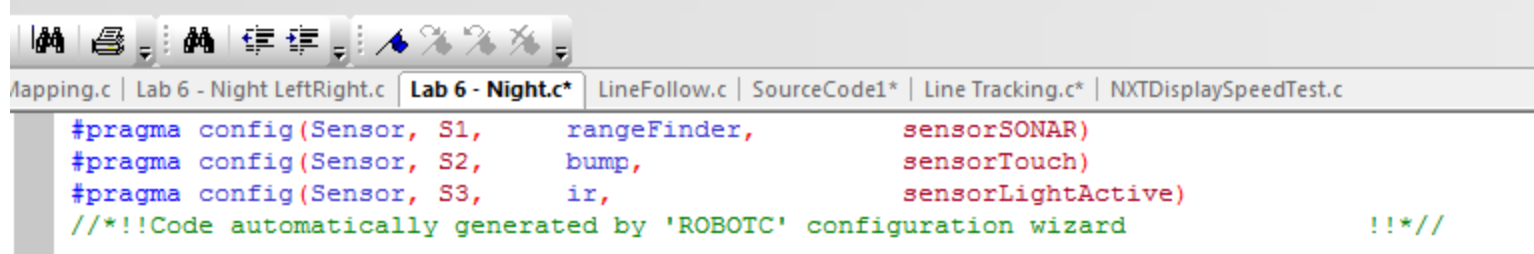

#### Can now read data from these sensors:

```
int val = SensorValue[rangeFinder];
while (SensorValue[ir] > 0);
```
## Printing to the Screen

• Primarily line printing:

```
nxtDisplayTextLine(0, "X value = f(f', r) robot X);
nxtDisplayTextLine(1, "Y value = f'', robot Y);
nxtDisplayTextLine(2, "Theta (degrees) = \frac{1}{6}d'', robot Y);
```
• Parameters: row, format\_string, vargs

### Downloading Code

- Must first establish the link with the NXT
	- USB cable (fast & easy)
	- Bluetooth (slower & longer to setup, but convenient!)
- Compile program (F7)
- Compile & Download (F5)

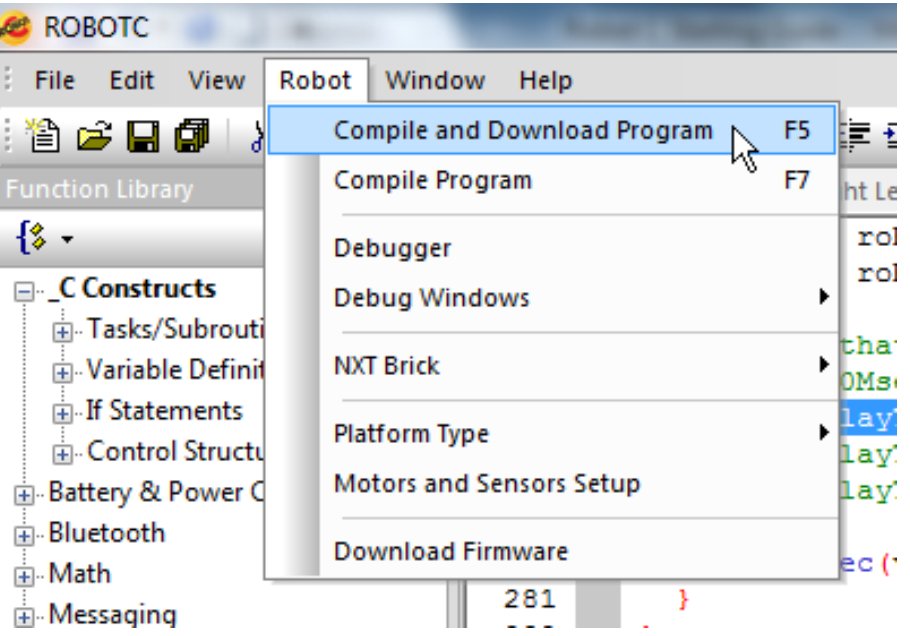

# **Debugging**

- Robot C offers very good debugging tools. Use them!
- These include
	- Global variable viewer
	- Remote screen viewer
	- Joystick control

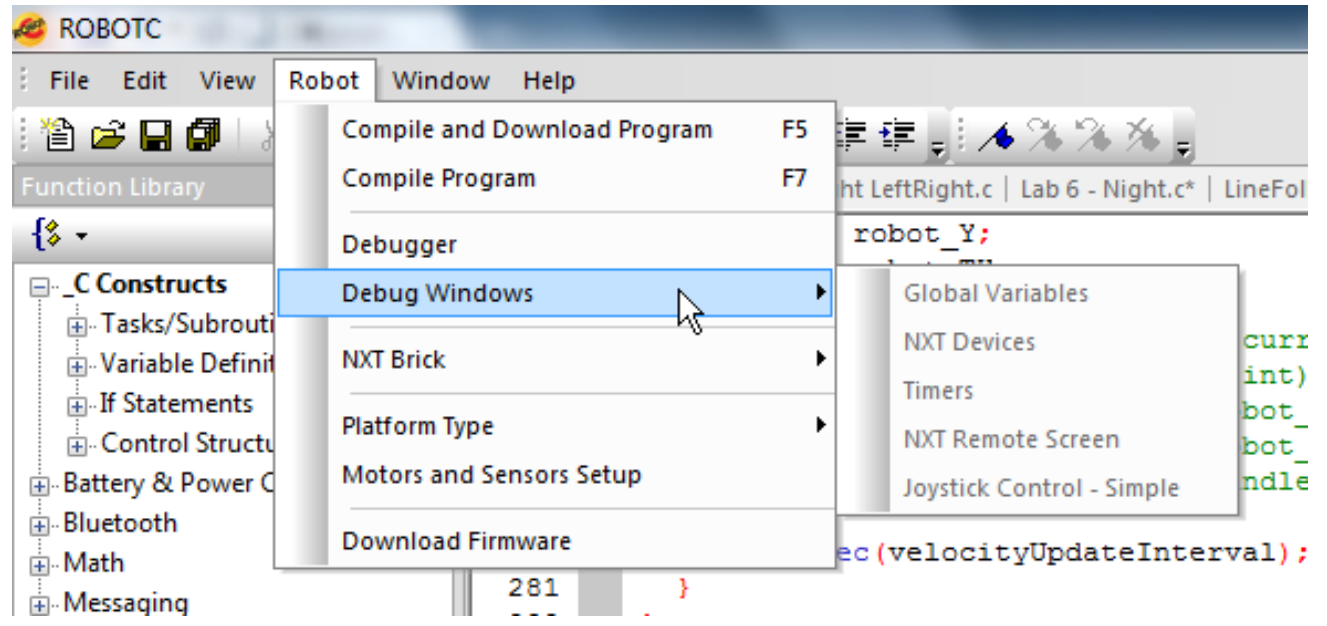

## Advanced Topics

- "Threading"
	- Uniprocessor concurrency

```
task dead_reckoning()
\{/* Read sensor data */
}
task main()
\{StartTask(dead reckoning);
    /* Plan path */
}
```
### Advanced Topics

- Timers
	- Can keep track of 1, 10, or 100 milliseconds
	- 4 timers: T1, T2, T3, and T4

int oneMsTime =  $time1[T1]$ ; int tenMsTime =  $time10[T2]$ ;  $int$  oneHundredMsTime = time100 $[T3]$ ;

#### • Can wait 1 or 10 milliseconds

wait1Msec(num millis); wait10Msec(num ten millis);

## Advanced Topics

- PID Controller
	- Applied to individual motors

```
nMotorPIDSpeedCtrl[motorA] = mtrSpeedReg;
nMotorPIDSpeedCtrl[motorB] = mtrSpeedReg;
nPidUpdateIntervalNxt = update interval in millis;
```
• NOTE: mtrSpeedReg is a global constant, not something defined by you.

## Advance Topics

- [Insert your hack here]
- Robot C and the NXT allow you to do some pretty powerfull stuff if you invest the time:
	- Your own sensors/drivers
	- I2C messaging
	- File IO
	- Pixel drawing on the screen

# **Tips**

- Keep it simple
	- Easier to debug issues
	- More likely to work effectively
- Check out the Sample Programs:

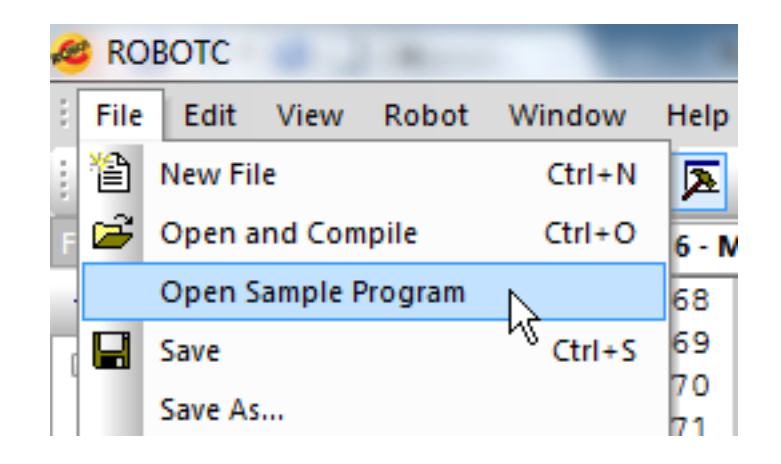

#### License for Robot C

License ID: XXXXXXX Password: (See Howie) Customer ID: XXXXXXX

Company Name: CARNEGIE MELLON Contact Name: HOWIE CHOSET

### Questions?

generalrobotics.org

#### • 16311-s10-tas@lists.andrew.cmu.edu